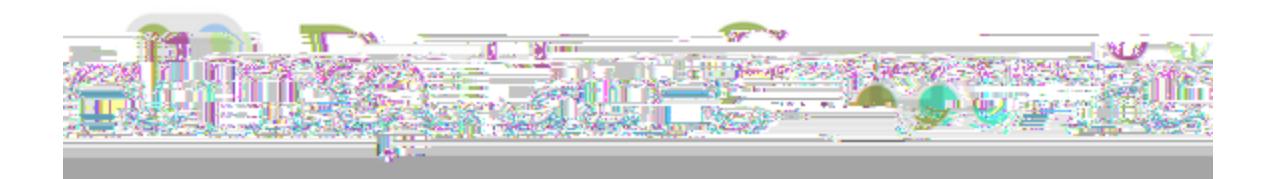

## Mi correo electrónico es correcto en ParentSquare. ¿Por qué no recibo correos electrónicos?

Verifique su carpeta de spam para ver si algún mensaje de ParentSquare terminó allí y márquelo como "No es spam." Agregue también donotreply@parentsquare.com a sus contactos de correo electrónico para que su servidor reconozca nuestros mensajes. Si aún no recibe correos electrónicos, contáctenos en support@parentsquare.com para que podamos ayudarlo.

## ¿Cómo puedo agregar otro niño a mi cuenta? ¿Cómo puedo agregar otra escuela a mi cuenta?

Si desea agregar a otro niño a su cuenta, deberá asegurarse de que el sistema de información de su escuela haya registrado su información de contacto y que esté asociado con su hijo. ParentSquare siempre reflejará la información más actualizada que hemos recibido del sistema de información de la escuela.

#### ¿Como puedo cambiar mi contraseña?

Vaya a parentsquare.com y en la página de inicio de sesión haga clic en "Olvidé mi contraseña." Ingrese su correo electrónico o número de teléfono y se le enviará un enlace para restablecer su contraseña.

# ¿Puedo cambiar el correo electrónico y/o el número de teléfono celular en mi cuenta?

Si desea cambiar su información de contacto, haga clic en su nombre en la esquina derecha superior y vaya a "Mi cuenta." Desde la página de su cuenta, haga clic en "Editar" y podrá cambiar su información de contacto. Si recibe un mensaje de error cuando intenta editar su número de teléfono o correo electrónico, comuníquese con su escuela y pídales que hagan el cambio.

### El inglés no es mi primer idioma. ¿Cómo puedo recibir contenido en mi idioma?

Puede personalizar su configuración de idioma yendo a "Mi cuenta" y haciendo clic en "Cambiar esto" en la configuración de idioma. Desde aquí, puede elegir el idioma que

prefiera del menú y comenzará a recibir contenido en ese idioma. Aquí hay un artículo de ayuda sobre cómo cambiar la configuración de idioma.

## Recibo demasiados mensajes de ParentSquare, ¿es posible recibir menos notificaciones?

Puede personalizar su configuración de notificaciones yendo a su página de inicio y haciendo clic en su nombre en la esquina derecha superior y seleccionando "Mi cuenta" en el menú. En la página de su cuenta, puede encontrar su configuración de notificaciones en la esquina derecha superior y hacer clic en "Cambiar esto" para personalizar sus notificaciones. Si recibe demasiadas notificaciones, intente cambiar su configuración de Digest donde solo recibirá un mensaje condensado por la noche. Aquí hay un artículo de ayuda sobre cómo cambiar la configuración de notificaciones.

# ¿Es posible contactar al maestro de mi hijo directamente y privadamente?

Póngase en contacto con el maestro de su hijo en privado utilizando nuestra mensajería directa. En la página de inicio, haga clic en "Mensajes" en la barra lateral izquierda. Desde aquí, puede enviar un mensaje directo al maestro de su hijo que solo usteda el maestro pueden ver. También puede enviar mensajes a otros miembros del personal de la escuela, como los entrenadores y líderes de clubes de su hijo.

#### ¿Cómo puedo editar mi registro? a

Para cambiar su registro, debe e rjêd Az rAeutros na Ay eia înu Caneatl